# **TKSTAR GPS905**

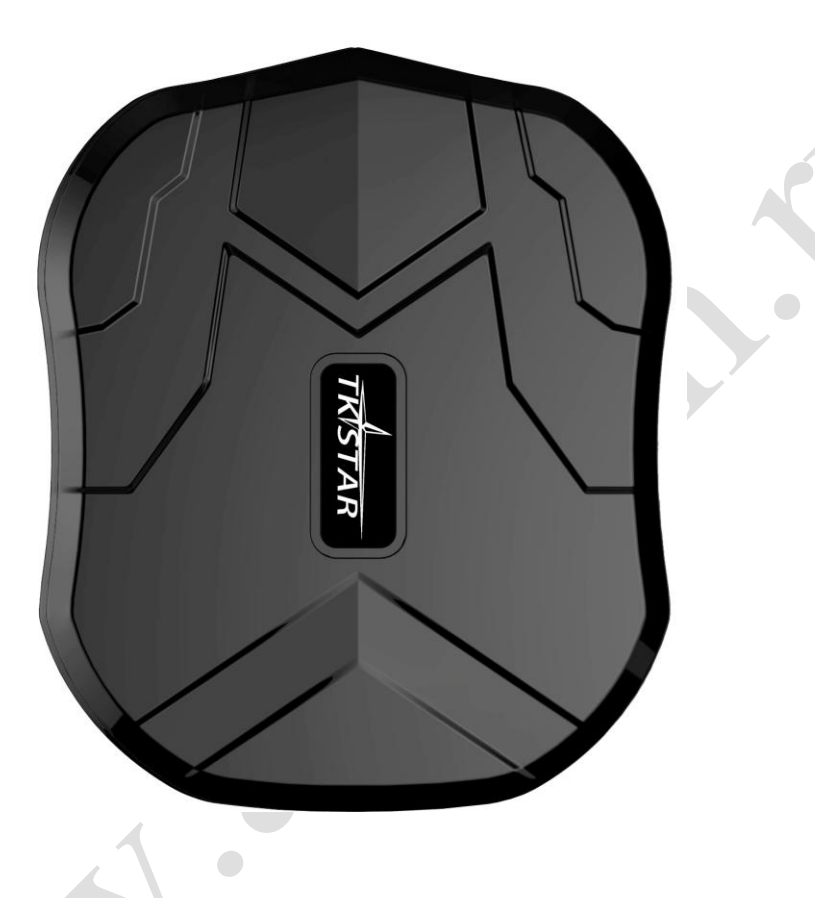

#### **1 GPS трекер на магните для отслеживания мобильных объектов**

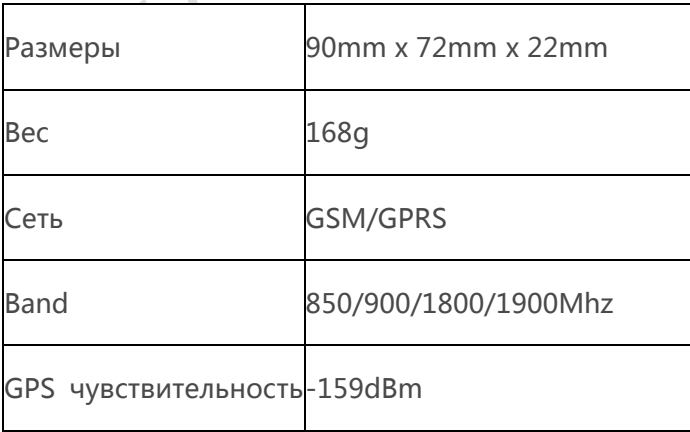

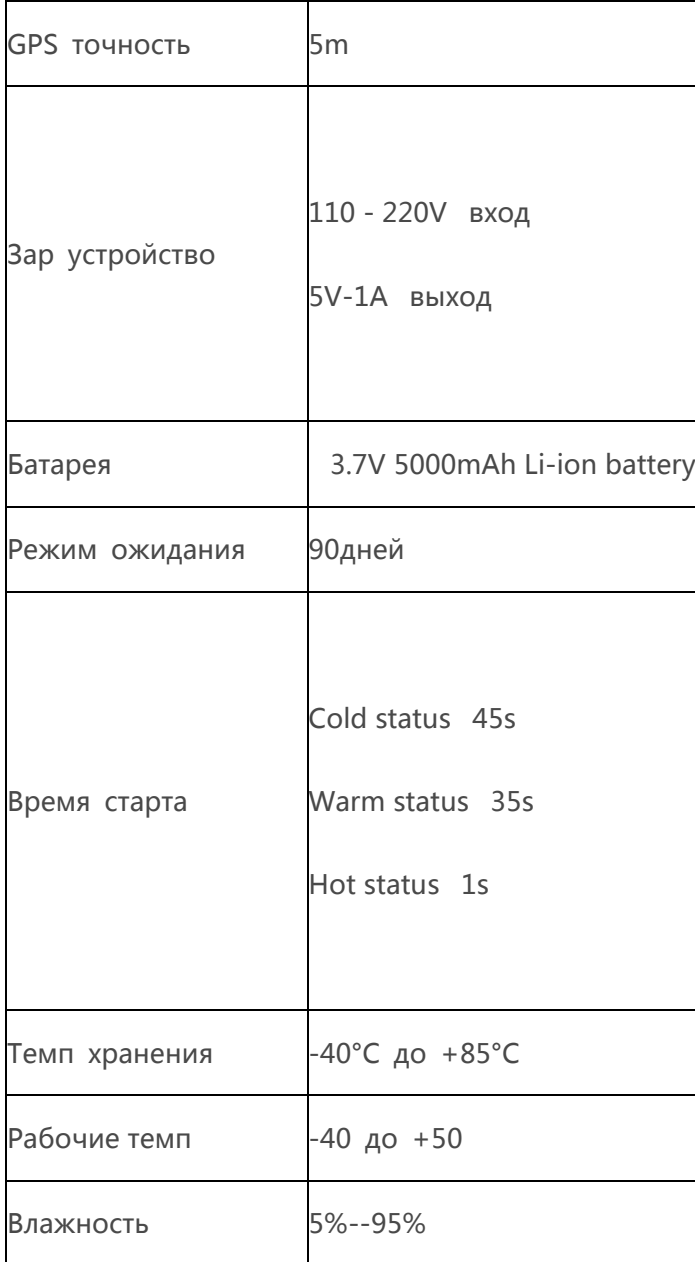

 $\bigcirc$ 

**2.Описание**

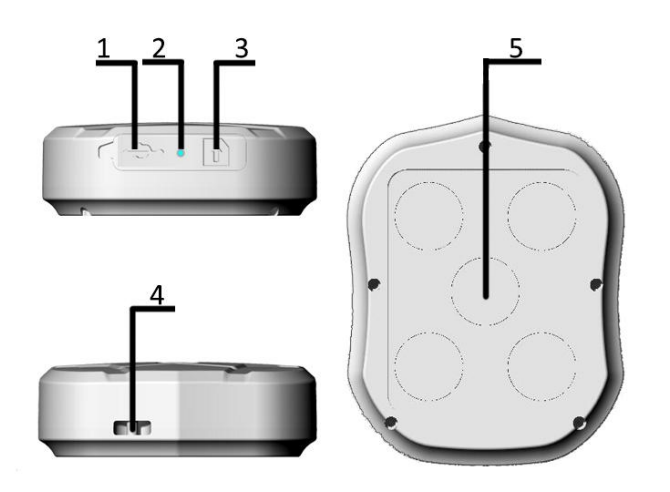

- **1. USB порт 2. индикатор 3. SIM слот**
- **4. крепление для шнура 5. магнит**

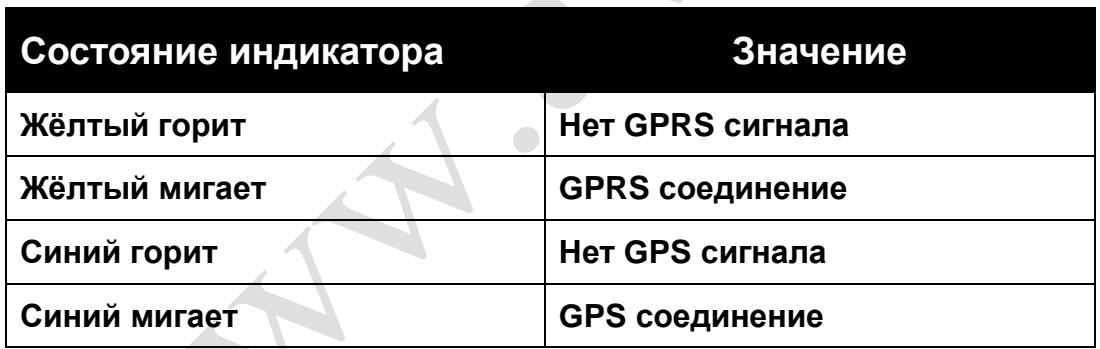

**Note:** Только **GSM SIM** работает в этой модели

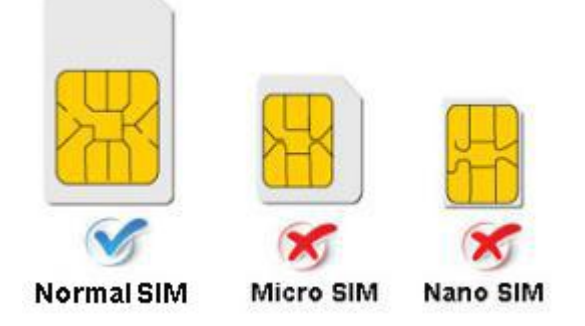

**3.ВКЛЮЧЕНИЕ ПРИБОРА**

- **Откройте резиновый уплотнитель, вставьте SIM карту.**
- Индикаторы загораются после вставления SIM карты.
- Прибор определяет по GPS сигналу когда есть приём GPS, при отсутствии сигнала определяет по LBS (сотовым вышкам).
- Прибор автоматически выключается когда вынимаете SIM карту.

#### **4.Отслеживание по SMS**

**4.**1. Для получения ссылки на местоположения прибора на Google Maps link позвоните на прибор или отправьте СМС "G123456#" .

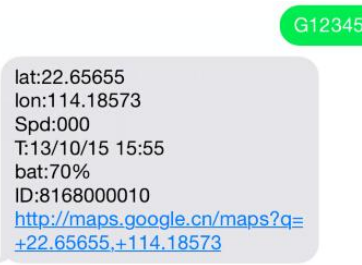

4.2. Установка номера Администратора (После этого все SMS операции будут возможны только с этого номера.)

Команда : admin123456 номер телефона владельца

```
Ответ: admin ok
```
Пример: admin123456 13265790180

Admin123456 13265790180

admin ok

При срабатывании установленной сигнализации сигнал будет приходить на этот телефон (13265790180)

Аннулирование номера Админа:

```
Команда : noadmin123456
Ответ: noadmin ok
```
4.3. Установка сигнала о превышении скорости (работает только в continuous positioning mode.)

speed123456 070

```
Команда : speed123456 070 (Предполагается 70km/ч)
Ответ: speed ok
 Пример:
```
speed ok

При превышении скорости выше 70km/h, прибор пошлёт СМС "speed alarm!" на номер админа каждые 5 минут

Отмена сигнала превышения скорости : Команда : nospeed123456 **Ответ: nospeed ok** 4.4. Сигнал удара, сотрясения Команда: shock123456 **Ответ: shock ok**  Пример: Shock123456 shock ok **Note:** Прибор должен быть в покое в течении 5 минут. Трекер пошлёт SMS "sensor alarm!" на номер Админа при ударе. Отмена датчика удара: Команда: noshock123456 **Ответ:** noshock ok 4.5. Установка режима работы Установка режима Sleep by time: Команда: sleep123456 time **Ответ:** sleep time ok Пример: sleep123456 time sleep time ok (Трекер работает 5 минут после команды, затем уходит в сонный режим, GPS отключен, GSM работает в режиме малого потребления. Трекер можно «разбудить» SMS командой ) Установка режима Sleep by shock : ( По умолчанию установлен) Команда: sleep123456 shock **Ответ: sleep shock ok**  Пример: Sleep123456 shock sleep shock ok (Трекер должен быть 5 минут в покое, GPS отключен, GSM работает в режиме малого потребления. Трекер можно «разбудить» SMS командой, звонком или сотрясением ) 4.6 Установка местного времени (по умолчанию GMT 0) Команда: timezone123456 local time zone Ответ: time ok! Пример: timezone123456 +1 timezone123456 -1 Timezone123456 0

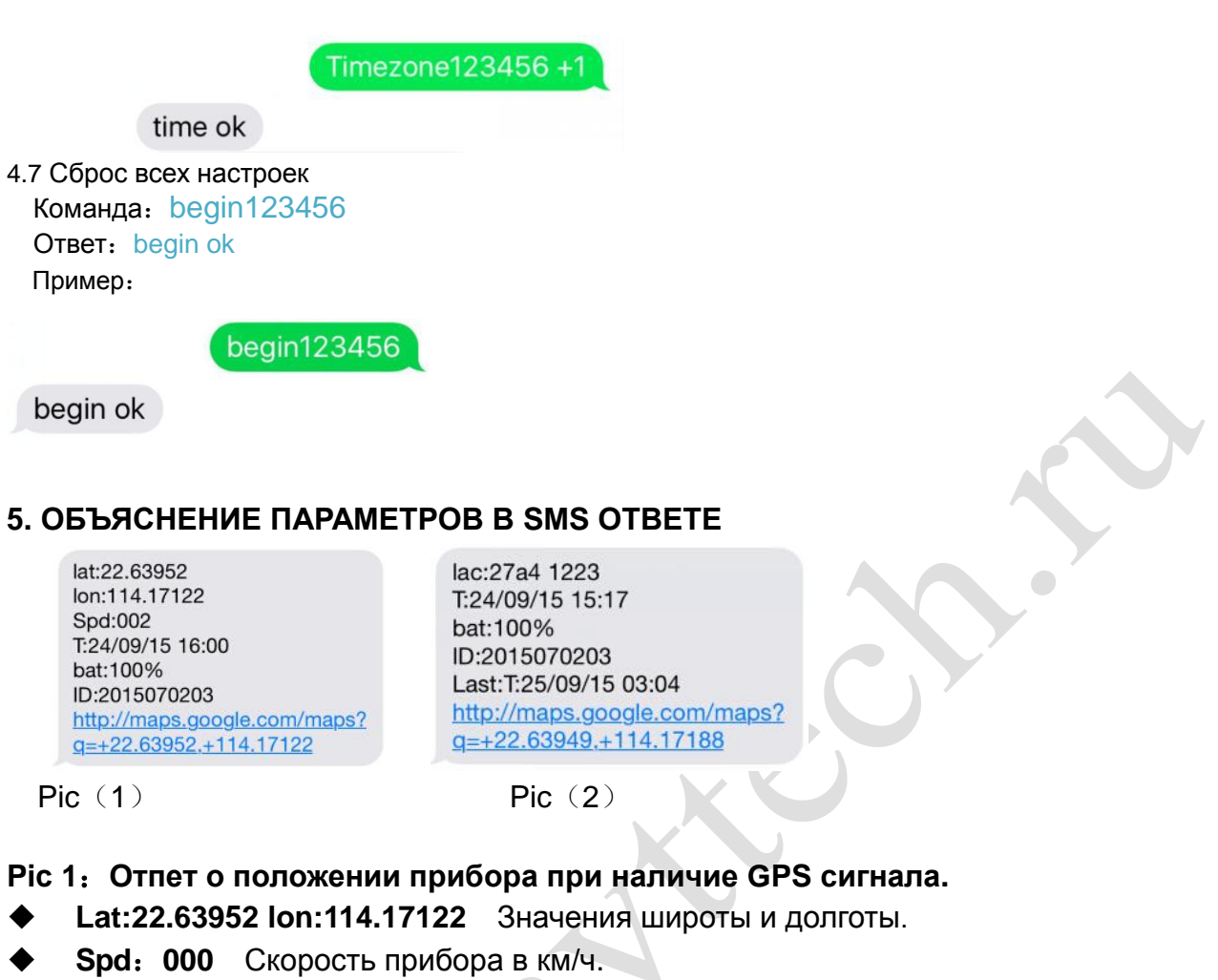

- **T:24/09/15 16:00** Реальное время.
- **Bat**:**100%** Степень заряда аккум от 10% до 100%. При заряде менее 30%, приходит тревожное сообщение.
- **2015070203:** IMEI прибора (для регистрации в моб приложении).
- **Google Link:** Ссылка на карту Гугл

#### **Pic 2**:**Ответ при отсутствии GPS сигнала.**

- **Lac:27a4 1223:** Позиция по данным LBS .
- **T:24/09/15 15:17** Время определения LBS.
- **Bat**:**100%** Степень заряда аккум от 10% до 100%. При заряде менее 30%, приходит тревожное сообщение
- **Last**:**T:25/09/15 03:04** Время последнего GPS соединенияl

**Google Link**: Позиwия при последнем приёме сигнала GPS

## **6. 0 НАЧАЛО ONLINE ОТСЛЕЖИВАНИЯ**

Активируйте функцию GPRS командой "gprs123456" при включённом трекере и настройте АPN .

Два шага установки apn:

1), Включите gprs командой "gprs123456"

2),Установите apn командой "apn123456 content" , "apnuser123456 content" ,"apnpasswd123456 content" Значение APN возьмите у сотового оператора , между паролем 123456 и значением оставляйте пробел.

#### **6.1 WEB ONLINE ОТСЛЕЖИВАНИЕ**

 Платформа : [www.mytkstar.net](http://www.mytkstar.net/) Выберите "Log in by IMEI" внизу экрана IMEI No. : на нижней части прибора Пароль: 123456

### **6.2 ПРИЛОЖЕНИЕ ДЛЯ ANDROID/iOS**

Найдите "TKSTAR GPS" в Apple App Store/Google Play Store или сканируйте QR Code для установки приложения.

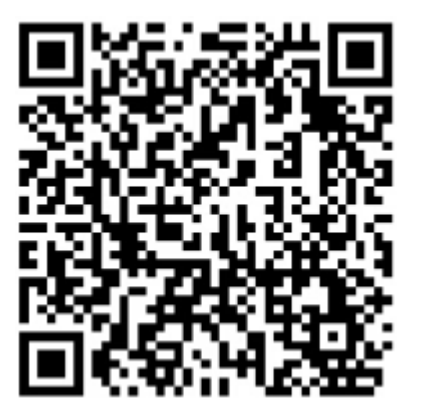

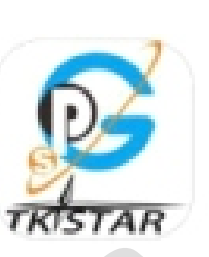

**TKSTAR GPS** 

li vi

 Выберите "Log in by IMEI" в нижней части экрана Сервер: www.mytkstar.net IMEI : на нижней части прибора Пароль: 123456

# **КОМАНДЫ УСТАНОВКИ APN**

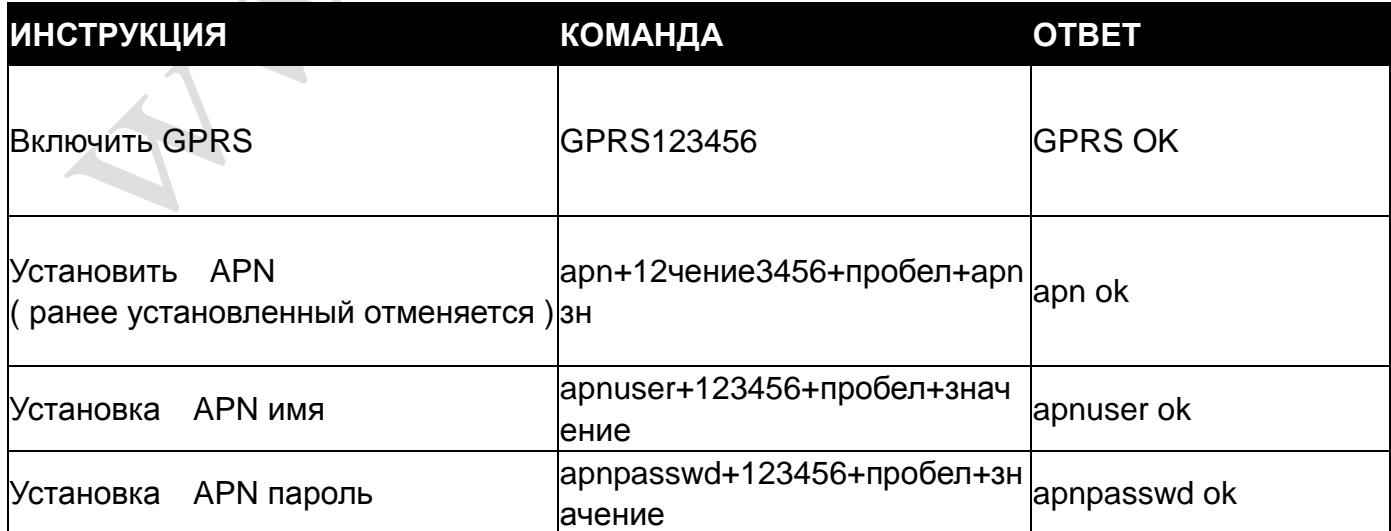

#### Пример:

APN name:prepay.tesco-mobile.com APN username:tescowap APN password:password

#### Send SMS to set apn below

- 1. gprs123456
- 2. apn123456 prepay.tesco-mobile.com
- 3. apnuser123456 tescowap (не устанавливается при отсутствии)
- 4. apnpasswd123456 password (не устанавливается при отсутствии)

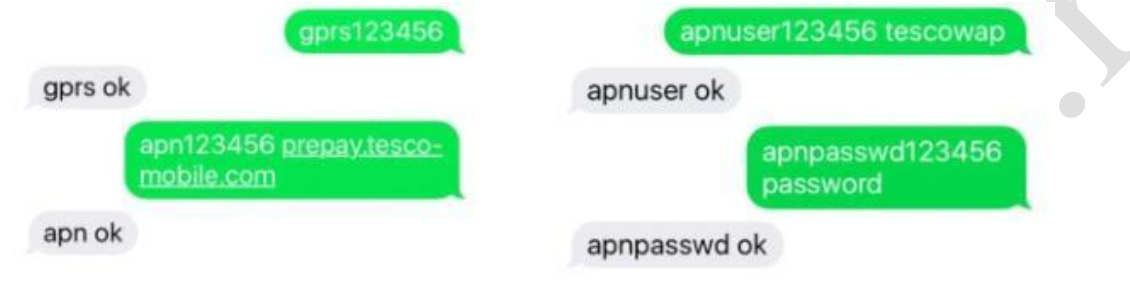

# **7. Замечания:**

- 1.GPS работает только вне помещения.
- 2.Убедитесь что GSM SIM поддерживает звонки, СМС, GPRS .
- 3.Убедитесь что на карте GSM SIM положительный баланс.
- 4.Убедитесь что GSM карта активирована и выключена переадресация.
- 5.Пожалуйста правильно вставляйте GSM карту.
- 6.Не разбирайте прибор самостоятельно.

Оптовые продажи в России : Санкт-Петербург Измайловский 4 тел (812) 334-7048 www.avttech.ru